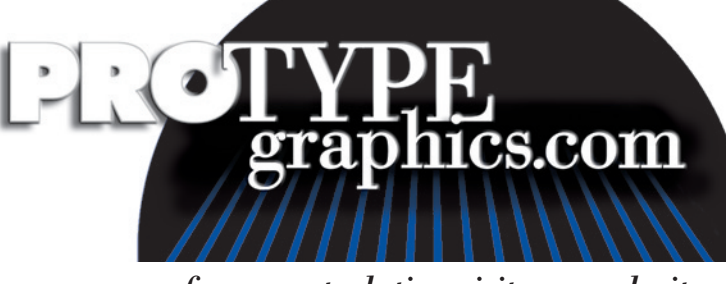

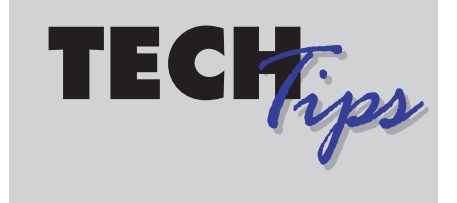

*for more tech tips visit our web site @ www.protypegraphics.com*

## **Fonts** *Postscript Type 1 and TrueType*

Postscript Type 1 fonts have two parts and look great on high-resolution printers. One part is the screen font, which is used for display. When you print, this file references the printer font. You must have both for them to work correctly.

The other type font is a TrueType. TrueType fonts work great for designs that will appear on screen, like web work and database application. They are also good for crossplatform consistency, considering Apple and Microsoft invented them. Unfortunately, the quality and consistency suffers when printing to a high resolution output device.

## *For professional results, always use Postscript Type 1 Fonts.*

## *PC Fonts*

Postscript Type 1 fonts need Adobe Type Manager to load and have generic icons. The font consists of two files — a screen font file and a printer font file. The extensions for these files are .pfb and .pfm. Both these files are needed to load into Adobe Type Manager.

## *Mac Fonts*

Postscript Type 1 fonts consist of two files — a screen font file and a printer font file. Fonts need a font management utility such as Adobe Type Manager Deluxe, Extensis Suitcase, or these fonts can be placed into the System Fonts folder. In this case, both screen and printer font should be inside the Fonts folder.

A font collection utility or preflight program is recommended to collect fonts in a document. There are many applications including plug-ins, Xtensions for QuarkXpress and stand-alone programs like Extensis Collect Pro. We recommend a preflight utility like Markzware Flightcheck or Extensis Preflight Pro because they will troubleshoot potential file problems and collect fonts and images for flawless prepress output.